Sveučilište u Zagrebu<br>PMF – Matematički odsjek<br>PMF – Matematički odsjek Sveučilište u Zagrebu<br>PMF – Matematički odsjek<br>TVF – Matematički odsjek

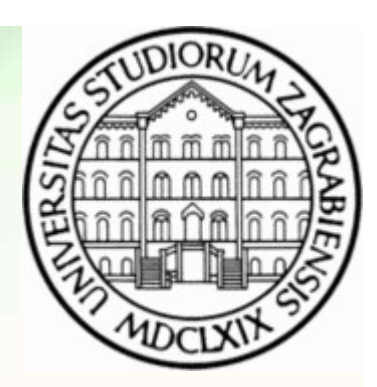

# Mreže računala

Vježbe 07

Zvonimir Bujanović Luka Grubišić Vinko Petričević

#### Klasični mrežni servisi i aplikacije

- Klasični mrežni servisi i aplikacije<br>• Do sada smo upoznali mrežne aplikacije ssh i (s)ftp, te<br>• Na ovim viežbama upoznat ćemo ioš nekoliko mrežnih jednostavnije poput daytime i echo.
- Na sični mrežni servisi i aplikacije<br>• Do sada smo upoznali mrežne aplikacije ssh i (s)ftp, te<br>• Na ovim vježbama upoznat ćemo još nekoliko mrežnih<br>• Na ovim vježbama upoznat ćemo još nekoliko mrežnih<br>• Obiasnit ćemo poz servisa: SMTP, DNS i HTTP. • Do sada smo upoznali mrežne aplikacije ssh i (s)ftp, te<br>
• Do sada smo upoznali mrežne aplikacije ssh i (s)ftp, te<br>
• Na ovim vježbama upoznat ćemo još nekoliko mrežnih<br>
• Sobjasnit ćemo pozadinu i principe funkcioniranj
- $30.11.2015$ .<br>Brotokola koje ti servisi koriste.<br>Brotokola koje ti servisi koriste. protokola koje ti servisi koriste.

## telnet

- telnet<br>• Primarna svrha: izvršavanje naredbi na udaljenom<br>• računalu; standardno koristi port 23. Nakon spajanja na<br>• taj port, te unosa korisničkog imena i lozinke, klijent je računalu; standardno koristi port 23. Nakon spajanja na taj port, te unosa korisničkog imena i lozinke, klijent je mogao izvršavati naredbe u UNIX ljuski na udaljenom računalu. • Primarna svrha: izvršavanje naredbi na udaljenom<br>• računalu; standardno koristi port 23. Nakon spajanja na<br>• taj port, te unosa korisničkog imena i lozinke, klijent je<br>• mogao izvršavati naredbe u UNIX ljuski na udaljeno • Na ovim vježbama će nam telnet poslužiti za korištenje mežnih serveza i lozinke, klijent je mogao izvršavati naredbe u UNIX ljuski na udaljenom računalu.<br>• telnet kroz mrežu šalje podatke neenkriptirano, pa je zamijenjen
- zamijenjen sigurnim protokolom ssh. Stoga je i port 23 obično zatvoren. • telnet kroz mrežu šalje podatke neenkriptirano, pa je<br>zamijenjen sigurnim protokolom ssh. Stoga je i port 23<br>obično zatvoren.<br>• Na ovim vježbama će nam telnet poslužiti za korištenje<br>mrežnih servisa na drugim portovima.<br>
	- mrežnih servisa na drugim portovima.

## Zadatak 1

- Koristeći telnet, spojite se na port 7 računala cromath.math.hr. Expedition and the Karisteći telnet, spojite se na<br>
stromath.math.hr.<br>
• Koristeći telnet, spojite se na<br>
stromath.math.hr.<br>
• Napomene:<br>
• Sve natipkano doslovno se š
- Zadatak 1<br>• Koristeći telnet, spojite se na port 7 računala<br>• Koristeći telnet, spojite se na port 13 računala<br>• Comath.math.hr.<br>• Napomene: cromath.math.hr. Addak 1<br>
Soristeći telnet, spojite se na port 7 računala<br>
Fromath.math.hr.<br>
Soristeći telnet, spojite se na port 13 računala<br>
Fromath.math.hr.<br>
Soristeći telnet.<br>
Napomene:<br>
• Sve natipkano doslovno se šalje serveru.<br>
• Po
- -
- Simula New Marian Barno doslovno se šalje serveru.<br>
 Pomoću Ctrl + ] možemo pokrenuti razne komande<br>
unutar telnet-a, na primjer prekinuti konekciju ("close") i<br>
slično. Popis komandi dobivamo pomoću ?. Na<br>
komunikacij Coristeći telnet, spojite se na port 7 računala<br>Fromath.math.hr.<br>Coristeći telnet, spojite se na port 13 računala<br>Fromath.math.hr.<br>Japomene:<br>• Sve natipkano doslovno se šalje serveru.<br>• Pomoću Ctrl + ] možemo pokrenuti raz unutar telnet-a, na primjer prekinuti konekciju ("close") i slično. Popis komandi dobivamo pomoću ?. Na komunikaciju sa serverom vraćamo pritiskom na Enter.

#### Protokoli za elektroničku poštu

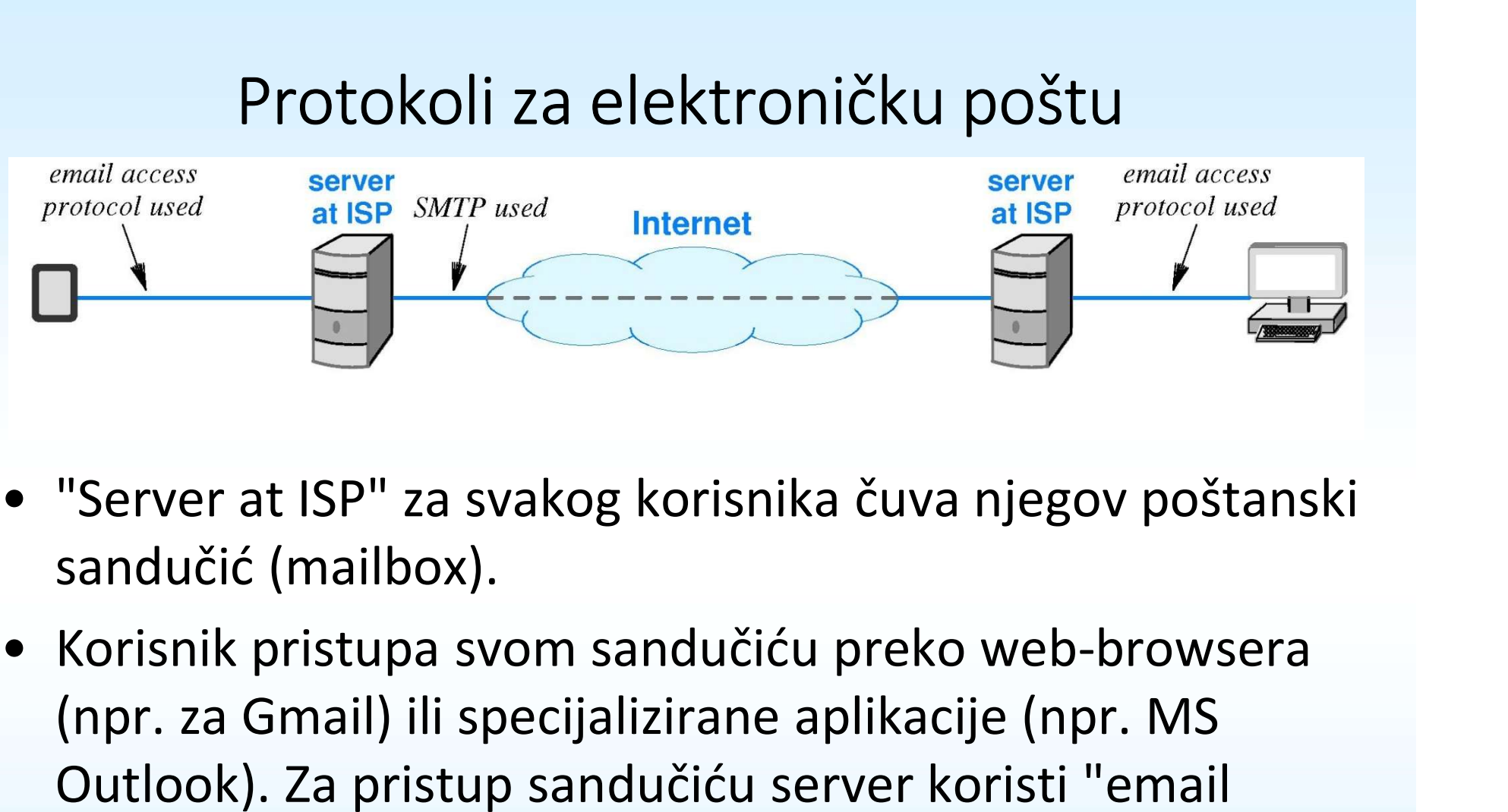

- sandučić (mailbox).
- sandučić (mailbox).<br>
 Korisnik pristupa svom sandučiću preko web-browsera<br>
(npr. za Gmail) ili specijalizirane aplikacije (npr. MS<br>
Outlook). Za pristup sandučiću server koristi "email<br>
access protocol" poput POP3 ili IMA (npr. za Gmail) ili specijalizirane aplikacije (npr. MS Outlook). Za pristup sandučiću server koristi "email access protocol" poput POP3 ili IMAP. • "Server at ISP" za svakog korisnika čuva njegov poštanski<br>sandučić (mailbox).<br>• Korisnik pristupa svom sandučiću preko web-browsera<br>(npr. za Gmail) ili specijalizirane aplikacije (npr. MS<br>Outlook). Za pristup sandučiću s
	-

## SMTP

- 
- SMTP<br>• SMTP Simple Mail Transfer Protocol<br>• SMPT je standard za prijenos i isporuku elekt<br>• računalima na Internetu. Razmjena e-mailova – SMTP<br>• SMTP – Simple Mail Transfer Protocol<br>• SMPT je standard za prijenos i isporuku elektroničke pošte među<br>• računalima na Internetu. Razmjena e-mailova između polaznog i<br>• odredišnog poslužitelja odvija se putem SMTP računalima na Internetu. Razmjena e-mailova između polaznog i odredišnog poslužitelja odvija se putem SMTP protokola, bez obzira koristi li klijent webmail ili npr. MS Outlook. • SMTP – Simple Mail Transfer Protocol<br>• SMPT je standard za prijenos i isporuku elektroničke pošte među računalima na Internetu. Razmjena e-mailova između polaznog i<br>• odredišnog poslužitelja odvija se putem SMTP protokol • SMTP – Simple Mail Transfer Protocol<br>• SMPT je standard za prijenos i isporuku elektroničke pošte među<br>• računalima na Internetu. Razmjena e-mailova između polaznog i<br>• odredišnog poslužitelja odvija se putem SMTP protok
- dobiva 1982. godine kao RFC 821.
- 30.11.2015.<br>
30.11.2015.<br>
30.11.2015.<br>
30.11.2015.<br>
30.11.2015.<br>
30.11.2015.<br>
30.11.2015.<br>
30.11.2015.<br>
30.11.2015.<br>
30.11.2015.<br>
30.11.2015.<br>
30.11.2015.<br>
30.11.2015.<br>
30.11.2015.<br>
30.11.2015.<br>
30.11.2015.<br>
30.11.2015.<br>
3 datoteka. Za razmjenu binarnih datoteka koristi se enkodiranje 8 računalima na Internetu. Razmjena e-mailova izmeč<br>odredišnog poslužitelja odvija se putem SMTP protc<br>koristi li klijent webmail ili npr. MS Outlook.<br>• Svoje korijene SMTP vuče još iz ARPANET-a, a konkr<br>dobiva 1982. godine • Jedan od prvih SMTP servera koji su se pojavili bio je Sendmail,<br>
• Jedan od prvih SMTP vuče još iz ARPANET-a, a konkretan oblik<br>
• Protokol je napisan isključivo kao tekstualni, za razmjenu ASCII<br>
• Protokol je napisan
- 
- kasnije su slijedili Exim, Qmail, Postfix i drugi.

## Relaying

- Prilikom slanja e-maila, koristi se tzv. postupak proslijeđivanja<br>• Prilikom slanja e-maila, koristi se tzv. postupak proslijeđivanja<br>• (relaying) : korisnik se spaja na port 25 gdje sluša SMTP poslužitelj,<br>• (ako je kor Relaying<br>(relikom slanja e-maila, koristi se tzv. postupak proslijeđivanja<br>(*relaying*) : korisnik se spaja na port 25 gdje sluša SMTP poslužitelj,<br>te ako je korisnikova IP adresa u dozvoljenom rasponu adresa za<br>koje se do te ako je korisnikova IP adresa u dozvoljenom rasponu adresa za Relaying<br>Prilikom slanja e-maila, koristi se tzv. postupak proslijeđivanja<br>*(relaying)* : korisnik se spaja na port 25 gdje sluša SMTP poslužitelj,<br>te ako je korisnikova IP adresa u dozvoljenom rasponu adresa za<br>koje se do od strane poslužitelja koji ju dalje šalje na odredište. • Prilikom slanja e-maila, koristi se tzv. postupak proslijeđivanja<br>
• Prilikom slanja e-maila, koristi se tzv. postupak proslijeđivanja<br>
• (relaying) : korisnik se spaja na port 25 gdje sluša SMTP poslužitelj,<br>
• te ako j Frilikom slanja e-maila, koristi se tzv. postupak proslijeđivanja<br>Frelaving) : korisnik se spaja na port 25 gdje sluša SMTP poslužitelj,<br>Frelaving) : korisnikova IP adresa u dozvoljenom rasponu adresa za<br>Toje se dopušta pr
- 
- 30.11.2015.<br>
30.11.2015.<br>
30.11.2015.<br>
30.11.2015. Max applies (mail exchanger) koji pokazuje na računalo koje<br>
prima mail za tu domenu. Ime tog računala doznajemo pomoću<br>
naredbe "host -t mx *hostname*".<br>
30.12.2015.<br>
30 tzv. MX zapis (mail exchanger) koji pokazuje na računalo koje prima mail za tu domenu. Ime tog računala doznajemo pomoću naredbe "host –t mx hostname". e ako je korisnikova IP adresa u dozvoljenom rasponu adresa za<br>oje se dopušta proslijeđivanje pošte poruka, poruka se preuzima<br>od strane poslužitelja koji ju dalje šalje na odredište.<br>(ako se zna koje računalo prima e-mail
	- prvo pita DNS poslužitelj koje računalo prima mail za math.hr domenu, dobiva odgovor da je to mail.math.hr, spaja se na njega i isporučuje mu poruku na slijedeći način:

### Isporuka pošte

- **ISPOTUKA POŠTE<br>• Naredbom telnet spojimo se na port 25 poslužitelja mail.math.hr.<br>• Server odgovara "220 mail.math.hr ESMTP".<br>• Šaljemo naredbu "HELO** *hostname"* **gdje je** *hostname* **ime našeg**
- 
- **Sporuka pošte<br>• Naredbom telnet spojimo se na port 25 poslužitelja mail.math.hr.**<br>• Server odgovara "220 mail.math.hr ESMTP".<br>• Šaljemo naredbu "HELO *hostname*" gdje je *hostname* ime našeg računala, kako bi se predstavi • Naredbom telnet spojimo se na port 25 poslužitelja mail.math.hr.<br>• Server odgovara "220 mail.math.hr ESMTP".<br>• Šaljemo naredbu "HELO *hostname*" gdje je *hostname* ime našeg<br>računala, kako bi se predstavili odredišnom po računala, kako bi se predstavili odredišnom poslužitelju. **Server odgovara "220 mail.math.hr ESMTP".**<br>• Server odgovara "220 mail.math.hr ESMTP".<br>• Šaljemo naredbu "HELO *hostname"* gdje je *hos* računala, kako bi se predstavili odredišnom po<br>• Server odgovara "250 mail.math.hr". **Sporuka pošte**<br>
• Naredbom telnet spojimo se na port 25 poslužitelja mail.math.hr.<br>
• Server odgovara "220 mail.math.hr ESMTP".<br>
• Šaljemo naredbu "HELO *hostname"* gdje je *hostname* ime našeg<br>
računala, kako bi se pred
- 
- 
- 
- 
- 
- Saljemo naredbu "MAIL FROM: naša@email.adresa" (posiljatelj).<br>
 Server odgovara "250 2.1.0 0k".<br>
 Šaljemo naredbu "RCPT TO: netko@math.hr" (primatelj).<br>
 Server odgovara "250 2.1.5 0k".<br>
 Šaljemo naredbu "DATA" nako • Naredbom telnet spojimo se na port 25 poslužitelja mail.math.hr<br>
• Server odgovara "220 mail.math.hr ESMTP".<br>
• Šaljemo naredbu "HELO *hostname*" gdje je *hostname* ime našeg<br>
računala, kako bi se predstavili odredišnom • Šaljemo naredbu "HELO *hostname*" gdje je *hostname* ime našeg<br>računala, kako bi se predstavili odredišnom poslužitelju.<br>• Server odgovara "250 mai1.math.hr".<br>• Šaljemo naredbu "MAIL FROM: naša@emai1.adresa" (pošiljatel gotovi u praznom redu napišemo točku i stisnemo enter. • Server odgovara "250 mail.math.hr".<br>• Šaljemo naredbu "MAIL FROM: naša@email.<br>• Server odgovara "250 2.1.0 Ok".<br>• Šaljemo naredbu "RCPT TO: netko@math.hr<br>• Server odgovara "250 2.1.5 Ok".<br>• Šaljemo naredbu "DATA" nakon č
- 

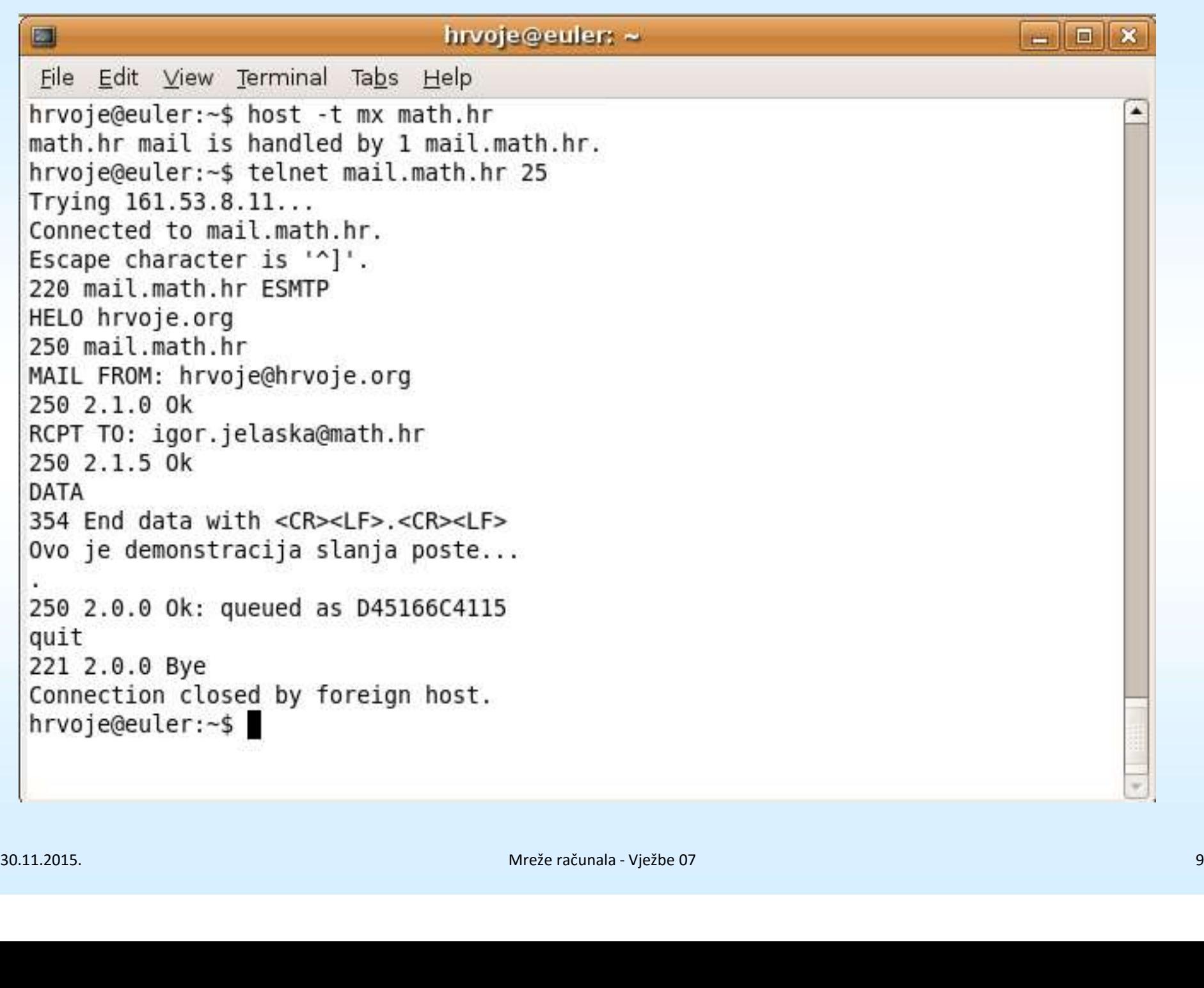

## Zadatak 2

- Koristeći isključivo naredbu telnet i gornji primjer kao referencu, direktno se spajajući na odredišni e-mail poslužitelj pošaljite e-mail kolege koji sjedi do Vas poruku sa svojim imenom, prezimenom i JMBAG brojem. – Zadatak 2<br>• Koristeći isključivo naredbu telnet i gornji primjer kao<br>• referencu, direktno se spajajući na odredišni e-mail<br>• poslužitelj pošaljite e-mail kolege koji sjedi do Vas por<br>• saznajte koje računalo prima e-mai • Koristeći isključivo naredbu telnet i gornji primjer kao<br>referencu, direktno se spajajući na odredišni e-mail<br>poslužitelj pošaljite e-mail kolege koji sjedi do Vas poruku<br>sa svojim imenom, prezimenom i JMBAG brojem.<br>• Sa
- gmail.com, predsjednik.hr, iskon.hr.
- gmail.com, predsjednik.hr, iskon.hr.<br>• Zbog čega gmail.com ima više različitih računala koje<br>primaju e-mail?<br>» primaju e-mail?

## DNS

- **EXECTS**<br>• IP adrese računala nisu lako pamtljive, pa se za računala s mnogo<br>korisnika koristi *hostname* lako pamtljiv naziv (poput<br>www.google.com ili student.math.hr). DNS<br>IP adrese računala nisu lako pamtljive, pa se za računala s mno<br>korisnika koristi *hostname* – lako pamtljiv naziv (poput<br>www.goog1e.com ili student.math.hr).<br>Sva komunikacija na Internetu odvija se preko IP adresa (vi www.google.com ili student.math.hr).
- IP adrese računala nisu lako pamtljive, pa se za računala s mnogo<br>korisnika koristi *hostname* lako pamtljiv naziv (poput<br>www.google.com ili student.math.hr).<br>• Sva komunikacija na Internetu odvija se preko IP adresa ( datagram!). Stoga je potrebna metoda konverzije hostname-a u IP adresu. To je zadaća DNS-a (Domain name system). • IP adrese računala nisu lako pamtljive, pa se za računala s mnogo<br>
korisnika koristi *hostname* – lako pamtljiv naziv (poput<br>
• Sva komunikacija na Internetu odvija se preko IP adresa (vidi: IP<br>
• datagram!). Stoga je po • IP adrese računala nisu lako pamt<br>
korisnika koristi *hostname* – lako<br>
www.google.com ili student.math.l<br>
• Sva komunikacija na Internetu od<br>
datagram!). Stoga je potrebna me<br>
adresu. To je zadaća *DNS-a (Dome*<br>
• Nasta iorisnika koristi *hostname* – lako pamtljiv naziv (poput<br>
Ww.google.com ili student.math.hr).<br>
Va komunikacija na Internetu odvija se preko IP adresa (vidi: IP<br>
Idresu. To je zadaća *DNS-a (Domain name system).*<br>
Jastao j ww.google.com ili student.math.hr).<br>
va komunikacija na Internetu odvija se preko IP adresa (vidi: IP<br>
latagram!). Stoga je potrebna metoda konverzije *hostname*-a u IP<br>
dresu. To je zadaća *DNS-a (Domain name system).*<br>
J
- korištenje TCP/IP protokola.
- -
- Nastao je 1983. godine, nedugo nakon što Internet prelazi na<br>
korištenje TCP/IP protokola.<br>
 Svojstva:<br>
 Računala mogu mijenjati IP adresu, a zadržati isti *hostname.*<br>
 Sistematizacija informacija na Internetu ovisno (npr. com za komercijalne, edu za obrazovne institucije). latagram!). Stoga je potrebna metoda konverzije *hostname*-a u IP<br>dresu. To je zadaća *DNS-a (Domain name system).*<br>Vastao je 1983. godine, nedugo nakon što Internet prelazi na<br>orištenje TCP/IP protokola.<br>• Računala mogu m
	- odgovoran je i proizvoljno uređuje svoje domenske podatke.

### DNS

- Struktura podataka u DNS<br>• Struktura podataka u DNS sustavu je u obliku stabla. Elementi tog stabla<br>• Domena je riječ koja se može sastojati od slova, brojeva i crtice. Svaka nazivaju se domene.<br>• Struktura podataka u DNS sustavu je u obliku stabla. Elementi tog stabla<br>• Domena je riječ koja se može sastojati od slova, brojeva i crtice. Svaka<br>• TLD (Top Level Domena) – domena najvišeg nivoa je • Struktura podataka u DNS sustavu je u obliku stabla. Elementi tog stabla<br>
• nazivaju se *domene.*<br>
• Domena je riječ koja se može sastojati od slova, brojeva i crtice. Svaka<br>
• domena može imati poddomene.<br>
• TLD (Top Le • Struktura podataka u DNS sustavu je u obliku stabla. Elementi tog stabla<br>
• Domena je riječ koja se može sastojati od slova, brojeva i crtice. Svaka<br>
• Domena može imati poddomene.<br>
• TLD (Top Level Domena) – domena najv
- domena može imati poddomene.
- postoji mnogo top level domena (.com, .net, .org, .edu, .hr, .de, itd.)
- .net, .org, .info, .biz.
- Struktura podataka u DNS sustavu je u obliku stabla. Elementi tog stabla<br>
 Domena je riječ koja se može sastojati od slova, brojeva i crtice. Svaka<br>
 Omena može imati poddomene.<br>
 TLD (Top Level Domena) domena najv nazivaju se *domene.*<br>Domena je riječ koja se može sastojati od slova, brojeva i crtice. Svaka<br>domena može imati poddomene.<br>TLD (Top Level Domena) – domena najvišeg nivoa je korijen stabla,<br>postoji mnogo top level domena ( Austrija...) za čije je održavanje obično nadležna neka državna agencija.
- TLD (Top Level Domena) domena najvišeg nivoa je korijen stabla,<br>
 TLD (Top Level Domena) domena (.com, .net, .org, .edu, .hr, .de, itd.)<br>
 Medunarodne komercijalno dostupne domene najvišeg nivoa su .com,<br>
.net, .or mit.edu, dok je lab.mit.edu domena treće razine; puno ime domene odgovara imenu svih čvorova od promatranog čvora do korijena odvojeno točkom.<br>
Međunarodne komercijalno dostupne domene najvišeg nivoa su .com,<br>
.net, .org, .info, .biz.<br>
Svaka zemlja ima svoju domenu najvišeg nivoa čije ime odgovara kratici<br>
zemlje (.hr – Hrvatska, .de – Njemačka,

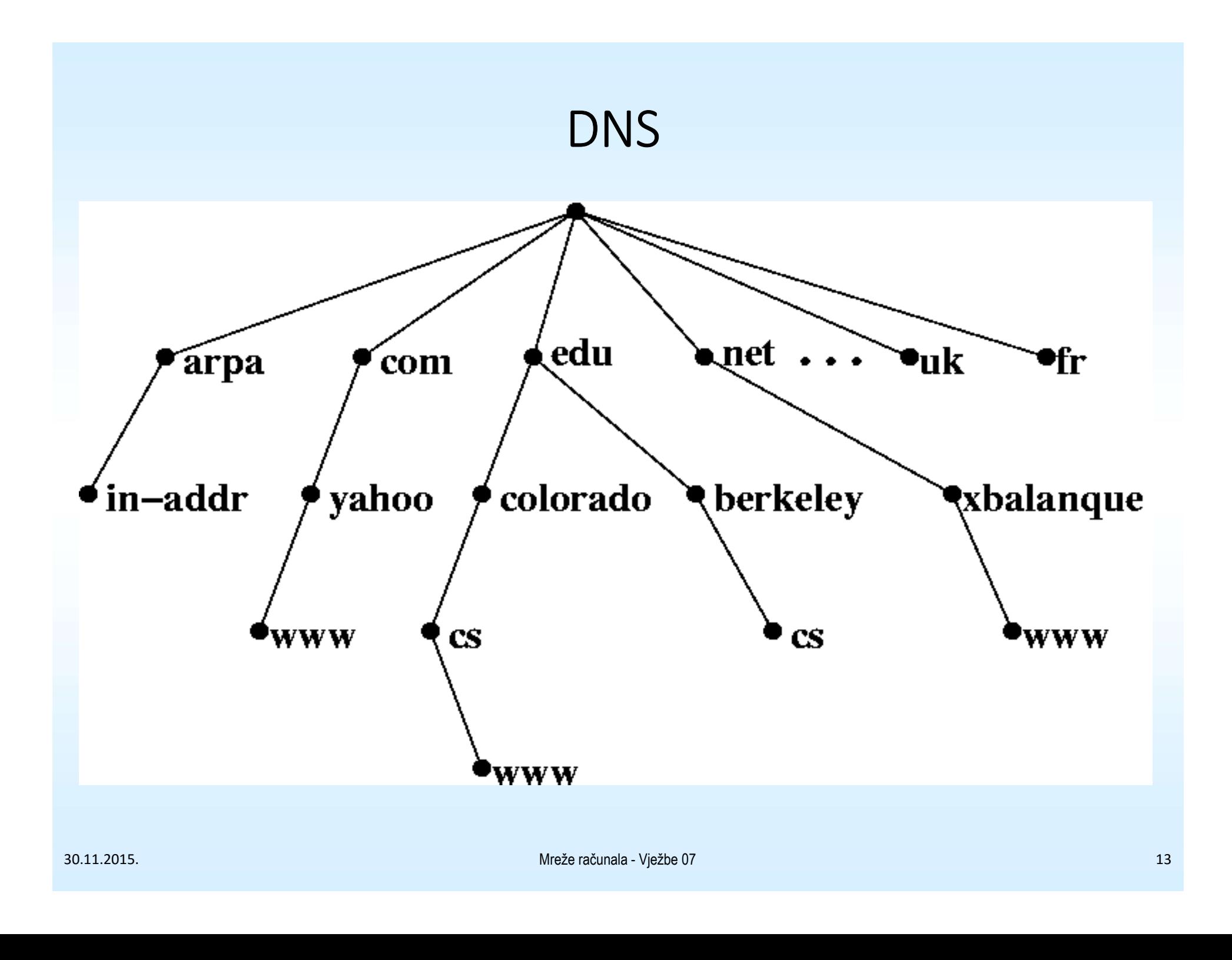

## Kako radi DNS?

- × Kako radi DNS?<br>• DNS obično koristi UDP protokol (svi ostali koje smo upoznali<br>• Server standardizirano sluša na portu 53. dosad koriste TCP!). • DNS obično koristi UDP protokol (svi ostali koje si<br>• DNS obično koristi UDP protokol (svi ostali koje si<br>• Server standardizirano sluša na portu 53.<br>• Najpoznatiji DNS serveri su BIND, tinydns, maraD<br>• DNS upit radi ova • DNS obično koristi UDP protokol (svi ostali koje smo upoznali<br>• dosad koriste TCP!).<br>• Server standardizirano sluša na portu 53.<br>• Najpoznatiji DNS serveri su BIND, tinydns, maraDNS, itd.<br>• DNS upit radi ovako:<br>• 1. Loka • DNS obično koristi UDP protokol (<br>• DNS obično koristi UDP protokol (<br>• Server standardizirano sluša na po<br>• Najpoznatiji DNS serveri su BIND,<br>• DNS upit radi ovako:<br>1. Lokalni sistem je podešen da koristi<br>poslužitelje ( Kako radi DNS?<br>
1. Nokalni sistem v podešen da koristi UDP protokol (svi ostali koje smo upoznali<br>
1. lokalni sistem je podešen da koristi unaprijed poznate vršne dns<br>
1. Lokalni sistem je podešen da koristi unaprijed pozn 2. Da bi še saznao podatak u DNS zapisu za neku domenu, potrebno je pitati i pitarak u DNS zapisu za neku domenu, potrebno je pitati njoj nadležan DNS poslužitelji.<br>2. Da bi se saznao podatak u DNS zapisu za neku domenu, p
- 
- 
- - poslužitelje (Root DNS Server).
	- njoj nadležan DNS poslužitelj.
- losad koriste TCP!).<br>
Server standardizirano sluša na portu 53.<br>
Jajpoznatiji DNS serveri su BIND, tinydns, maraDNS, itd.<br>
2. Lokalni sistem je podešen da koristi unaprijed poznate vršne dns<br>
poslužitelje (*Root DNS Server* www.google.com, prvo pitamo vršni DNS poslužitelj koji DNS poslužitelj je nadležan za .com domenu, zatim taj poslužitelj pitamo tko je nadležan za google.com domenu, te naposlijetku pitamo poslužitelj nadležan za google.com domenu koja je IP adresa zapisa računala www.google.com. 1. Lokalni sistem je podešen da koristi unaprijed poznate vršne dns<br>poslužitelje (*Root DNS Server*).<br>2. Da bi se saznao podatak u DNS zapisu za neku domenu, potrebno je pitati<br>njoj nadležan DNS poslužitelj.<br>3. Upiti se vr

## Kako radi DNS?

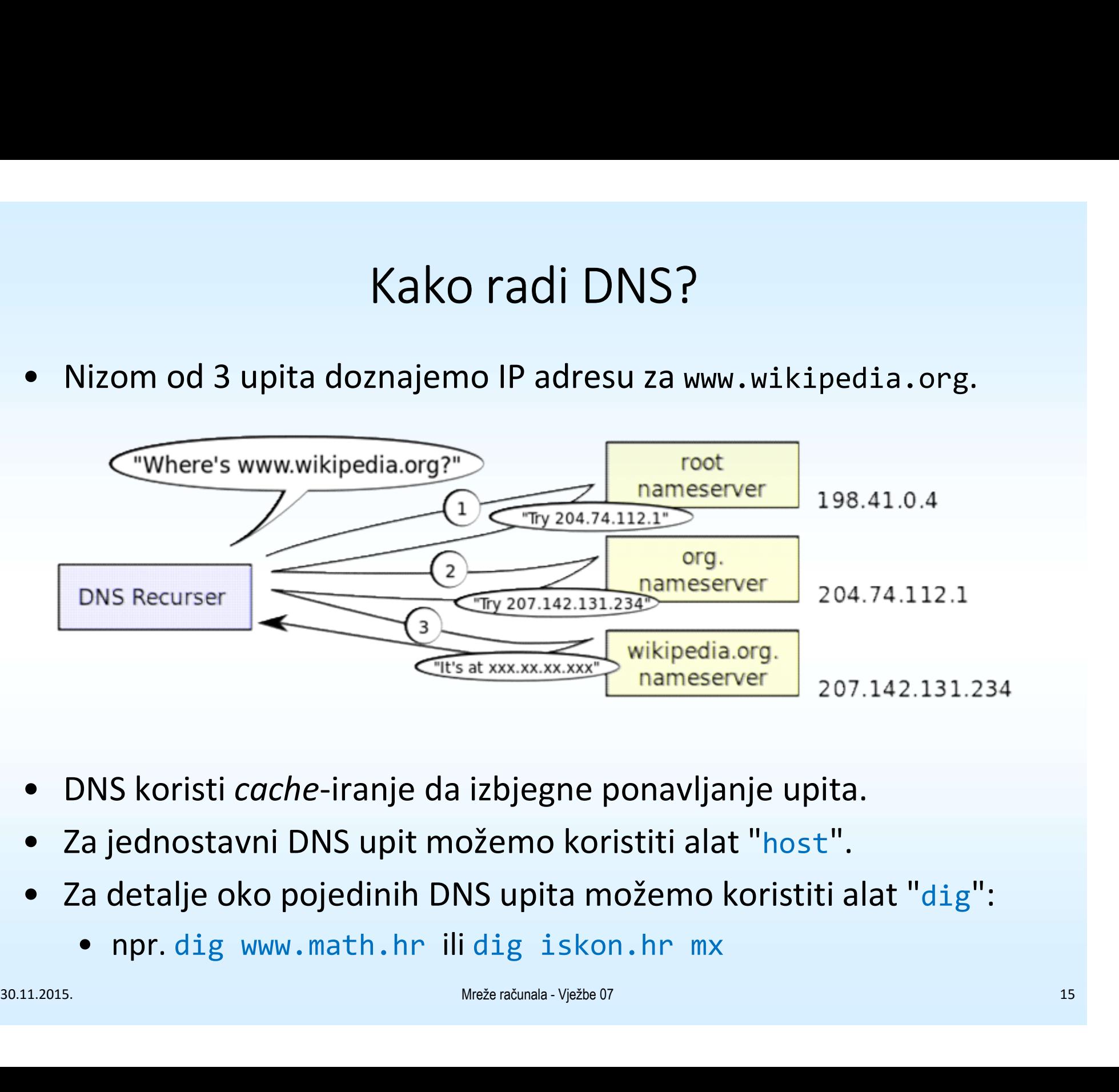

- 
- 
- -

### Vrste DNS zapisa

- Vrste DNS zapisa<br>• A zapis određeni hostname povezuje s IP adresom (npr za domenu math.hr A<br>zapis "mail" sadrži IP adresu 161.53.8.11 pa računalo mail.math.hr ima IP<br>• CNAME zapis pseudopim, pokazuje s jednog imana pa zapis "mail" sadrži IP adresu 161.53.8.11 pa računalo mail.math.hr ima IP adresu 161.53.8.11) Vrste DNS zapisa<br>• A zapis – određeni *hostname* povezuje s IP adresom (npr za domenu math.hr A zapis "mail" sadrži IP adresu 161.53.8.11 pa računalo mail.math.hr ima IP adresu 161.53.8.11)<br>• **CNAME zapis** – pseudonim, pok
- www za domenu srce.hr*, "www"* je samo pseudonim za *"regoc",* pravo ime računala www.srce.hr je regoc.srce.hr.
- **A zapis** određeni *hostname* povezuje s IP adresom (npr za domenu math.hr A zapis "mail" sadrži IP adresu 161.53.8.11 pa računalo mail.math.hr ima IP adresu 161.53.8.11)<br>• **CNAME zapis** pseudonim, pokazuje s jednog primanje pošte za tu domenu. Npr, za domenu iskon.hr u mx zapisu stoji mx.iskon.hr, pa će se na to računalo isporučivati elektronska pošta za tu domenu. vapis "mail" sadrži iP adresu 161.53.8.11 pa računalo mail.math.hr ima IP<br>
adresu 161.53.8.11)<br>
• CNAME zapis – pseudonim, pokazuje s jednog imena na drugo. Npr u zapisu<br>
www.za domenu srce.hr, "www" je samo pseudonim za " • **CNAME zapis** – pseudonim, pokazuje s jednog imena na drugo. Npr u zapisu<br>www za domenu srce.hr, "*www*" je samo pseudonim za "*regoc"*, pravo ime<br>računala www.srce.hr je regoc.srce.hr.<br>**NIX zapis** – (Mail eXchanger) sa • **MX zapis** – (Mail eXchanger) sadrži informaciju koje računalo je zaduženo za primanje pošte za tu domenu. Npr, za domenu *iskon.hr* u mx zapisu stoji mx.iskon.hr, pa će se na to računalo isporučivati elektronska pošta 30.11.2015.<br>
30.11.2015.<br>
30.11.2015.<br>
30.11.2015.<br>
30.11.2015.<br>
30.11.2015.<br>
30.11.2015.<br>
30.11.2015.<br>
30.11.2015.<br>
30.11.2015.<br>
30.11.2015.<br>
30.11.2015.<br>
30.11.2015.<br>
30.11.2015.<br>
30.11.2015.<br>
30.11.2015.<br>
30.11.2015.<br>
	- domenu.
	- autoritativne odgovore na domenske upite, serijski broj domenskih podataka, vrijednosti vezane za osvježavanje zapisa i dr.
	-

## Reverzni DNS

- DNS omogućva i prevođenje IP adresa natrag u hostname, npr.<br>• DNS omogućva i prevođenje IP adresa natrag u hostname, npr.<br>192.84.105.1 ako želimo saznati koji je hostname računala s IP adresom 192.84.105.1 • DNS omogućva i prevođenje IP adresa natrag u *hostname*, npr.<br>
• NS omogućva i prevođenje IP adresa natrag u *hostname*, npr.<br>
• 192.84.105.1<br>
• Posebna domena, in-addr.arpa se koristi isključivo za tu<br>
• Upit za hostnam • DNS omogućva i prevođenje IP adresa natrag u *hostname*, npr.<br>
• ako želimo saznati koji je *hostname* računala s IP adresom<br>
• Posebna domena, in-addr. arpa se koristi isključivo za tu<br>
• manjenu.<br>
• Upit za hostname ko • Generira se hostname 1.105.<br>• Gelimo saznati koji je hostname računala s IP adresom<br>92.84.105.1<br>• Provede se hostname koji pripada 192.84.105.1 se provodi ovako:<br>• Generira se hostname 1.105.84.192.in-addr.arpa.<br>• Proved ko želimo saznati koji je *hostname* računala s IP adresom<br>92.84.105.1<br>"Osebna domena, in-addr. arpa se koristi isključivo za tu<br>amjenu.<br>Jpit za hostname koji pripada 192.84.105.1 se provodi ovako:<br>• Generira se hostname 1
- namjenu. • Posebna domena, in-addr. arpa se koristi isključivo<br>
• Upit za hostname koji pripada 192.84.105.1 se provoć<br>
• Generira se hostname 1.105.84.192.in-addr. arpa<br>
• Provede se DNS upit za gornju adresu na način opi:<br>
• Pri
- -
	-
- navedena IP adresa danog računala. vamjenu.<br>
Jpit za hostname koji pripada 192.84.<br>
• Generira se hostname 1.105.84.19<br>
• Provede se DNS upit za gornju adre<br>
• Pri tom upitu se traži DNS zapis tipa<br>
navedena IP adresa danog računala<br>
Reverzni DNS upit možem Jpit za hostname koji pripada 192.84.10!<br>
• Generira se hostname 1.105.84.192.<br>
• Provede se DNS upit za gornju adresu<br>
• Pri tom upitu se traži DNS zapis tipa P<br>
• navedena IP adresa danog računala.<br>
Reverzni DNS upit mož • Upit za hostname koji pripada 192.84.105.1 se provodi ovako:<br>
• Generira se hostname 1.105.84.192.in-addr.arpa.<br>
• Provede se DNS upit za gornju adresu na način opisan ranije.<br>
• Pri tom upitu se traži DNS zapis tipa P
	- -
		-

## Zadatak 3

- Zadatak 3<br>• Pomoću naredbe host moguće je za određenu domenu<br>izlistati određen tip zapisa (npr. A, PTR, SOA, MX, NS)<br>pomoću parametra -t, npr. "host -t soa google.com" izlistati određen tip zapisa (npr. A, PTR, SOA, MX, NS) pomoću parametra -t, npr. "host -t soa google.com" Zadatak 3<br>
• Pomoću naredbe host moguće je za određen<br>
izlistati određen tip zapisa (npr. A, PTR, SOA,<br>
pomoću parametra -t, npr. "host -t soa go<br>
• Koristeći host i dig saznajte slijedeće:<br>
• Koji su domenski poslužitelji – Zadatak 3<br>• Zadatak 3<br>• Zlistati određen tip zapisa (npr. A, PTR, SOA, MX, NS)<br>• Momoću parametra -t, npr. "host -t soa google.com"<br>• Koji su domenski poslužitelji nadležni za domenu srce.hr?<br>• Koji poslužitelj prima el • Koji poslužitelj prima elektronsku poštu za tu domenu? • Momoću naredbe host moguće je za određenu<br>zlistati određen tip zapisa (npr. A, PTR, SOA, Nomoću parametra -t, npr. "host -t soa goo;<br>Koristeći host i dig saznajte slijedeće:<br>• Koji su domenski poslužitelji nadležni za do zlistati određen tip zapisa (npr. A, PTR, SOA, MX, NS)<br>vomoću parametra -t, npr. "host -t soa google.com"<br>Koristeći host i dig saznajte slijedeće:<br>• Koji su domenski poslužitelji nadležni za domenu srce.hr?<br>• Koji poslužit
- -
	-
	-
	-
- Koji poslužitelj prima elektronsku poštu za tu domenu?<br>• Koja je IP adresa tog poslužitelja?<br>• Saznajte ime poslužitelja čija je IP adresa 176.9.136.23<br>• Koji je domenski poslužitelj nadležan za prevođenje IP<br>adresa obli • Noristeći host i dig saznajte slijedeće:<br>• Koji su domenski poslužitelji nadležni za domenu srce.hr?<br>• Koji poslužitelj prima elektronsku poštu za tu domenu?<br>• Koja je IP adresa tog poslužitelja?<br>• Saznajte ime poslužite adresa oblika 161.53.103.\* u njihova imena?

## HTTP protokol

- † HTTP protokol<br>• HTTP (HyperText Transfer Protocol) protokol za<br>• HTTP poslužiteli standardno sluša na portu 80. prijenos i isporuku podataka za World Wide Web. • HTTP protokol<br>• HTTP (HyperText Transfer Protocol) – protokol za<br>• prijenos i isporuku podataka za World Wide Web.<br>• HTTP poslužitelj standardno sluša na portu 80.<br>• Web klijent se spaja na port 80, pomoću HTTP protok<br>do
- 
- HTTP (HyperText Transfer Protocol) protokol za<br>• prijenos i isporuku podataka za World Wide Web.<br>• HTTP poslužitelj standardno sluša na portu 80.<br>• Web klijent se spaja na port 80, pomoću HTTP protokola<br>• Web klijent s dohvaća traženi sadržaj te ga formatira i ispisuje korisniku na zaslon. • HTTP (HyperText Transfer Protocol) – protokol za<br>prijenos i isporuku podataka za World Wide Web.<br>• HTTP poslužitelj standardno sluša na portu 80.<br>• Web klijent se spaja na port 80, pomoću HTTP protokola<br>dohvaća traženi s • Web klijent se spaja na port 80, pomoću HTTP protokola<br>dohvaća traženi sadržaj te ga formatira i ispisuje<br>korisniku na zaslon.<br>• Najpoznatiji i najrašireniji HTTP poslužitelj na Internetu<br>je Apache, podržan od strane ve
- je Apache, podržan od strane velikog broja operacijskih sustava, otvorenog koda i besplatan za korištenje. dohvaća traženi sadržaj te ga formatira i ispisuje<br>
korisniku na zaslon.<br>
• Najpoznatiji i najrašireniji HTTP poslužitelj na Internetu<br>
je *Apache,* podržan od strane velikog broja operacijskih<br>
sustava, otvorenog koda i b
	- 1996.) i HTTP/1.1 (lipanj 1999.)

## HTTP/1.0

- † HTTP/1.0<br>• Klijent uspostavlja TCP vezu te šalje zahtjev za<br>• Server vraća odgovor, koji se sastoji od željenog sadr određenim sadržajem.
- Klijent uspostavlja TCP vezu te šalje zahtjev za<br>• određenim sadržajem.<br>• Server vraća odgovor, koji se sastoji od željenog sadržaja<br>• Tahtiev se sastoji od:<br>• Zahtiev se sastoji od: ili poruke o grešci. • Klijent uspostavlja TCP vezu t<br>
• određenim sadržajem.<br>
• Server vraća odgovor, koji se<br>
• ili poruke o grešci.<br>
• Zahtjev se sastoji od:<br>
• Početne linije u kojoj specifi<br>
• Linija zaglavlja (nisu nužne) • Početne linije u kojoj specificiramo traženi sadržaj. (lijent uspostavlja TCP vezu te šalje<br>pdređenim sadržajem.<br>jerver vraća odgovor, koji se sastoj<br>li poruke o grešci.<br>'ahtjev se sastoji od:<br>• Početne linije u kojoj specificiramo<br>• Linija zaglavlja (nisu nužne).<br>• Prazne li dređenim sadržajem.<br>Server vraća odgovor, koji se sali<br>poruke o grešci.<br>"Ahtjev se sastoji od:<br>• Početne linije u kojoj specificira<br>• Linija zaglavlja (nisu nužne).<br>• Prazne linije.<br>• Opcionalnog tijela poruke (npr.<br>posluž • Operver vraća odgovor, koji se sastoji od željenog sadržaja<br>li poruke o grešci.<br>• Početne linije u kojoj specificiramo traženi sadržaj.<br>• Linija zaglavlja (nisu nužne).<br>• Prazne linije.<br>• Opcionalnog tijela poruke (npr.
- -
	-
	-
- poslužitelju i sl.). • Zahtjev se sastoji od:<br>• Početne linije u kojoj specificiramo traženi sadržaj.<br>• Linija zaglavlja (nisu nužne).<br>• Prazne linije.<br>• Opcionalnog tijela poruke (npr. datoteka koju šaljemo poslužitelju i sl.).<br>».............

# HTTP/1.0

- 
- Odgovor poslužitelja čine:<br>• Odgovor poslužitelja čine:<br>• Statusna linija verzija protokola<br>• i kratko objašnjenje koda, npr: H † HTTP/1.0<br>• Statusna linija – verzija protokola, kod rezultata operacije<br>• Statusna linija – verzija protokola, kod rezultata operacije<br>• i kratko objašnjenje koda, npr: HTTP/1.0 200 0K ili<br>† HTTP/1.0 404 Not Found i kratko objašnjenje koda, npr: HTTP/1.0 200 OK ili HTTP/1.0 404 Not Found HTTP/1.<br>
Ddgovor poslužitelja čine:<br>
• Statusna linija – verzija protokc<br>
i kratko objašnjenje koda, npr:<br>
HTTP/1.0 404 Not Found<br>
• Linije zaglavlja, npr:<br>
Date: Sat, 08 Dec 2007 22:34:04<br>
Server: Apache/2.2.3 (Debian)<br>
A • Statusna linija – verzija protokola, kod rezultata operacije<br>
• Statusna linija – verzija protokola, kod rezultata operacije<br>
• Kratko objašnjenje koda, npr: HTTP/1.0 200 OK ili<br>
HTTP/1.0 404 Not Found<br>
• Linije zaglavlj
	-

Date: Sat, 08 Dec 2007 22:34:04 GMT Server: Apache/2.2.3 (Debian) PHP/5.2.0-8+etch7 Accept-Ranges: bytes Samily Edglavija, 11pr.<br>
Date: Sat, 08 Dec 2007 22:34:04 GMT<br>
Server: Apache/2.2.3 (Debian) PHP/5.2.0-8+etch7<br>
Accept-Ranges: bytes<br>
• Tijela poruke, npr. HTML kod web stranice koju smo<br>
zatražili.<br>
\*\*\*\*\*\*\*\*\*\*\*\*\*\*\*\*\*\*\*\*\*\*\*

zatražili.

### Jednostavan primjer HTTP/1.0 komunikacije

- Jednostavan primjer HTTI<br>• Želimo dohvatiti datoteku s adrese<br>• http://www.nekoracunalo.com/putar<br>• Na port 80 računala www.somehost.com ša http://www.nekoracunalo.com/putanja/datoteka.html
- **Selimo dohvatiti datoteku s adrese**<br>• Želimo dohvatiti datoteku s adrese<br>• Telimo dohvatiti datoteku s adrese<br>• http://www.nekoracunalo.com/putanja/datoteka.html<br>• Na port 80 računala www.somehost.com šaljemo zahtjev popu GET /putanja/datoteka.html HTTP/1.0 [prazna linija] Jednostavan primjer HT<br>
• Želimo dohvatiti datoteku s adrese<br>
http://www.nekoracunalo.com/pu<br>
• Na port 80 računala www.somehost.cc<br>
GET /putanja/datoteka.html HT<br>
[prazna linija]<br>
• Dobivamo odgovor poput:<br>
HTTP/1.0 200 O nostavan primjer HIIP/1.0 komunikacij<br>
o dohvatiti datoteku s adrese<br>
://www.nekoracunalo.com/putanja/datoteka.html<br>
ort 80 računala www.somehost.com šaljemo zahtjev poput ovog:<br>
GET /putanja/datoteka.html HTTP/1.0<br>
[prazn
- 

```
HTTP/1.0 200 OK 
               Content-Type: text/html 
               Content-Length: 1354 
               <html> <body>
               <h1>Moja osobna web stranica!</h1> 
               (nastavlja se sadržaj datoteke) . . . 
               </body> 
               </html> 
HTTP/1.0 200 OK<br>Date: Sat, 10 Dec 2007 23:59:59 GMT<br>Content-Type: text/html<br>Content-Length: 1354<br>khtml> <br/>koddy><br>kh1>Moja osobna web stranica!</h1><br>(nastavlja se sadržaj datoteke) . . .<br></body><br></html><br>Matavlja se sadrž
```
#### HTTP

- 
- **HTT**<br>• Neki HTTP zahtjevi:<br>• GET klijent želi dohvatiti do<br>slanjem statusnih informacij † HTTP<br>• GET – klijent želi dohvatiti dokument; server odgovara<br>• GET – klijent želi dohvatiti dokument; server odgovara<br>• slanjem statusnih informacija iza kojih slijedi kopija<br>• traženog dokumenta. slanjem statusnih informacija iza kojih slijedi kopija traženog dokumenta.
- HTTP<br>• GET klijent želi dohvatiti dokument; server odgovara<br>• GET klijent želi dohvatiti dokument; server odgovara<br>• statusne statusne informacije o<br>• HEAD klijent želi dohvatiti samo statusne informacije o<br>• nekom nekom dokumentu; server odgovara slanjem istih (bez kopije dokumenta). veki HTTP zahtjevi:<br>• GET – klijent želi dohvatiti dokument; server odgovara<br>• slanjem statusnih informacija iza kojih slijedi kopija<br>• teženog dokumenta.<br>• HEAD – klijent želi dohvatiti samo statusne informacije o<br>• nekom slanjem statusnih informacija iza kojih slijedi kopija<br>
traženog dokumenta.<br>
• HEAD – klijent želi dohvatiti samo statusne informacije o<br>
nekom dokumentu; server odgovara slanjem istih (bez<br>
kopije dokumenta).<br>
• POST – kl nekom dokumentu; server odgovara slanjem istih (bez<br>kopije dokumenta).<br>• POST – klijent šalje podatke serveru, te želi da se postojeći<br>dokument "proširi" tim podacima.<br>• PUT – klijent šalje podatke serveru i želi da se ti
	- dokument "proširi" tim podacima.
	- spreme na proslijeđenu adresu.

#### HTTP

- 
- **1980 Kodovi nekih HTTP odgovora:**<br>• 2000 Zahtjev klijenta je uspio.<br>• 2000 Zahtjev klijenta je uspio.<br>• 400. Bad. Request zahtjev klijenta
	- 999 MTTP<br>• 200 OK zahtjev klijenta je uspio.<br>• 200 OK zahtjev klijenta je uspio.<br>• 400 Bad Request zahtjev klijenta nije<br>• 404 Not Found resurs kojeg klijent tra
	- 400 Bad Request zahtjev klijenta nije ispravan. • HTTP<br>• 404 Odovi nekih HTTP odgovora:<br>• 404 OK – zahtjev klijenta je uspio.<br>• 404 Not Found – resurs kojeg klijent traži ne postoji.

# HTTP/1.1

- HTTP/1.1<br>• HTTP/1.0 za svaki element web stranice (za svaku pojedinu sliku, okvir i sl.)<br>• HTTP/1.1 omogućuje prijenos više različitih elemenata traženog sadržaja<br>• HTTP/1.1 omogućuje prijenos više različitih elemenata t otvara novu TCP vezu, što opterećuje poslužitelj te usporava prijenos. • HTTP/1.0 za svaki element web stranice (za svaku pojedinu sliku, okvir i sl.)<br>• Otvara novu TCP vezu, što opterećuje poslužitelj te usporava prijenos.<br>• HTTP/1.1 omogućuje prijenos više različitih elemenata traženog sadr
- putem jedne TCP veze (tzv. persistent connection).
- HTTP/1.1<br>• HTTP/1.0 za svaki element web stranice (za svaku pojedinu sliku, okvir i sl.)<br>• otvara novu TCP vezu, što opterećuje poslužitelj te usporava prijenos.<br>• HTTP/1.1 omogućuje prijenos više različitih elemenata tr encoding, tj. podjelu informacije koja se šalje u blokove poznate veličine čime se poslužitelju omogućuje da sa slanjem počne prije nego što je poznata konačna duljina prenesene informacije. • HTTP/1.0 za svaki element web stranice (za svaku pojedinu sliku, of<br>
otvara novu TCP vezu, što opterećuje poslužitelj te usporava prijenc<br>
• HTTP/1.1 omogućuje prijenos više različitih elemenata traženog sad<br>
putem jedn • HTTP/1.0 za svaki element web stranice (za svaku pojedinu sliku, okvir i sl.)<br>
otvara novu TCP vezu, što opterećuje poslužitelj te usporava prijenos.<br>
• HTTP/1.1 omogućuje prijenos više različitih elemenata traženog sad
- 
- web poslužitelj može prikazivati web stranice za mnoštvo različitih domena, ovisno o zaprimljenom zahtjevu (npr zahtjev GET http://www.nekadomena.hr HTTP/1.1 prikazat će jednu web stranicu, dok zahtjev GET http:// www.nekadrugadomena.hr HTTP/1.1 neku sasvim drugu bez obzira što se radi o istom poslužitelju). se poslužitelju omogućuje da sa slanjem počne prije nego što je poznata<br>
konačna duljina prenesene informacije.<br>
• Podrška za lokalno spremanje elemenata stranica (*cache*).<br>
• Učinkovito korištenje IP adresa omogućujući t

### Zadatak 4

- → Zadatak 4<br>• Pomoću naredbe telnet dohvatite web-stranicu foruma<br>• Što se dogodi kada umiesto GET koristite HEAD?<br>• Što se dogodi kada umiesto GET koristite HEAD? http://degiorgi.math.hr/forum/index.php Vadatak 4<br>• Pomoću naredbe telnet dohvatite web-stranicu foruma<br>• Što se dogodi kada umjesto GET koristite HEAD?<br>• Pomoću naredbe telnet pokušajte dohvatiti neku<br>• pomoću naredbe telnet pokušajte dohvatiti neku<br>• nepostoj – Zadatak 4<br>• Pomoću naredbe telnet dohvatite web-stranicu foruma<br>http://degiorgi.math.hr/forum/index.php<br>• Što se dogodi kada umjesto GET koristite HEAD?<br>• Pomoću naredbe telnet pokušajte dohvatiti neku<br>nepostojeću strani
- 
- nepostojeću stranicu sa degiorgi.math.hr.
- e Iz zaglavlja koje vam je poslužitelj poslao pročitajte o kojoj<br>
vrsti poslužitelja se radi (odgovor ćete naći u liniji koja<br>
počinje sa Server: )<br>
<sup>Mreže računala Vježbe 07</sup> • Pomoću naredbe telnet dohvatite web-stranicu foruma<br>http://degiorgi.math.hr/forum/index.php<br>• Što se dogodi kada umjesto GET koristite HEAD?<br>• Pomoću naredbe telnet pokušajte dohvatiti neku<br>nepostojeću stranicu sa degior vrsti poslužitelja se radi (odgovor ćete naći u liniji koja počinje sa Server: )